Materialise 3-matic Student Edition 15.0 – Instructions for Software Use | L-101269-02 1

# 1 Description of 3-matic Student Edition software

Materialise 3-matic Student Edition is a software that combines CAD tools with pre-processing (meshing) capabilities. To do this, it works on triangulated (STL) files which makes it suitable for freeform 3D data, like the anatomical data coming from the segmentation of medical images (from Mimics Student Edition). As such, 3-matic Student Edition can be seen as a tool that allows education on Anatomical CAD or what Materialise has coined 'Engineering on Anatomy'.

The modules that can be obtained for 3-matic Student Edition enable the users to do thorough 3D measurements and analyses, design an implant or surgical guide, or prepare the mesh for finite element modeling. Materialise also develops separate software for additive manufacturing that is ideal for preparing your medical models or devices for any 3D printing system. Contact us for more information.

### 2 Indications for use

3-matic Student Edition is intended for academic educational purposes only. It is intended as a software for computer assisted design and engineering in the biomedical field. 3-matic Student Edition must not be used, and is not intended to be used, for the design or manufacturing of medical devices of any kind. Usage of the software signifies your acceptance of the above.

## 3 Best-practice tips and precautions

Be advised that the quality and resolution of your triangle mesh can influence the result of design or analysis operations.

3-matic Student Edition displays measurements with 4 digits behind the decimal point. Accuracy of measurements is limited by the data source.

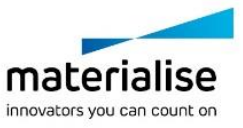

Materialise 3-matic Student Edition 15.0 – Instructions for Software Use | L-101269-02 2

## 4 Instructions for use

#### 4.1. Starting 3-matic

After installing the software on your PC, double click the 3-matic icon for the Student edition on your desktop. You may also click on the Start Button  $\rightarrow$  All Programs  $\rightarrow$  Materialise  $\rightarrow$ **3-matic Student Edition** to begin.

Materialise software is protected by a key file. When you start 3-matic Student Edition for the first time, you need to connect to a floating license server. Please contact your license administrator for the correct floating license server. Your license administrator is also responsible in case of expired licenses or license problems. 3-matic Student Edition requires permanent network connectivity with the floating license server.

#### 4.2. Minimum system requirements

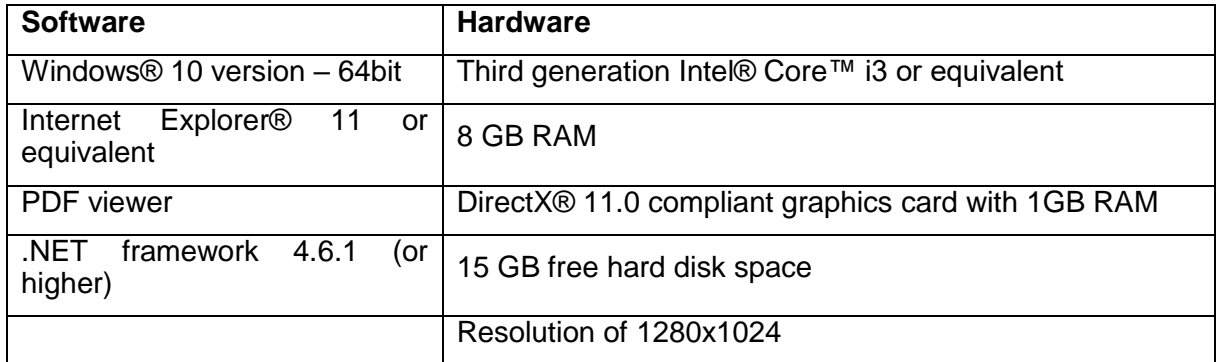

Note: Mac® users can install the MIS Student Edition using Boot Camp® in combination with a supported Windows OS.

#### 4.3. Preferred system requirements

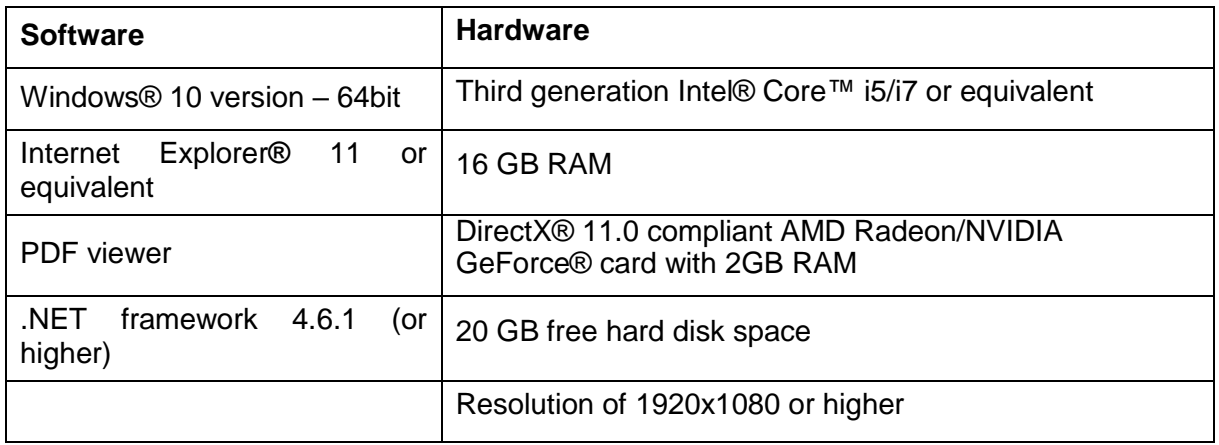

\*Other qualifications may apply.

It is recommended to use our software within a hardware and/or network environment in which cyber security controls have been implemented including anti-virus and use of firewall.

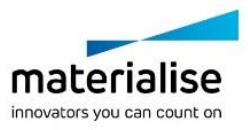

Materialise 3-matic Student Edition 15.0 – Instructions for Software Use | L-101269-02 3

# 5 Manufacturer contact details

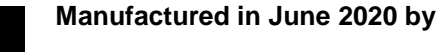

Materialise NV Technologielaan 15 3001 Leuven, Belgium Phone: +32 16 39 66 11 [www.materialise.com](http://www.materialise.com/)

© 2020 – Materialise NV. All rights reserved.

Materialise, the Materialise logo and the Materialise Mimics and 3-matic product names are trademarks of Materialise NV.

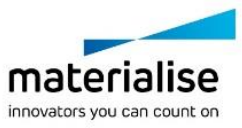